### **BAB III**

### **PEMBAHASAN**

#### **A. Perancangan**

### **1.** *Software ProjectManajement Plan* **(SPMP)**

*Project* yang sedang penulis buat adalah membangun sebuah Rancang Bangun Sistem *Inventory Spare Part* berbasis *Web* di Unit Teknisi PT Swadharma Sarana Informatika*.* Dalam *planing* pembangunan *software*, tentu banyak hal yang harus diperhatikan oleh konsumen maupun produsen (*programmer*) terutama dalam hal pengelolaan waktu dan nilaiyang harus dikeluarkan. Adanya kesalahan perhitungan tentu akan memberikan kerugian pada kedua pihak, hal-hal seperti yang harus kita minimalisir.

Untuk itu sistem ini dibangun dengan fungsi utama melakukan *planing* terhadap *project* yang akan dibuat atau dipesan oleh konsumen. Dengan adanya fungsi tersebut, sistem ini dapat merencanakan pembuatan sebuah *software* dengan baik, dan pasti. Tentunya dalam membangun sistem ini kami butuh sebuah tim yang solid agar dalam proses pembuatannya tidak mengalami banyak kendala, sehingga dapat membangun sistem yang baik sesuai yang konsumen/pasar butuhkan.

Teknologi yang semakin pesat, memberikan dampak paksaan bagi semua pihak untuk berlomba-lomba membangun sistem yang berbasis teknologi informasi, yang disandingkan dengan berbagai bidang, seperti pendidikan, pemasaran, *travel*, sosial (Fazlurrahman dkk., 2015).

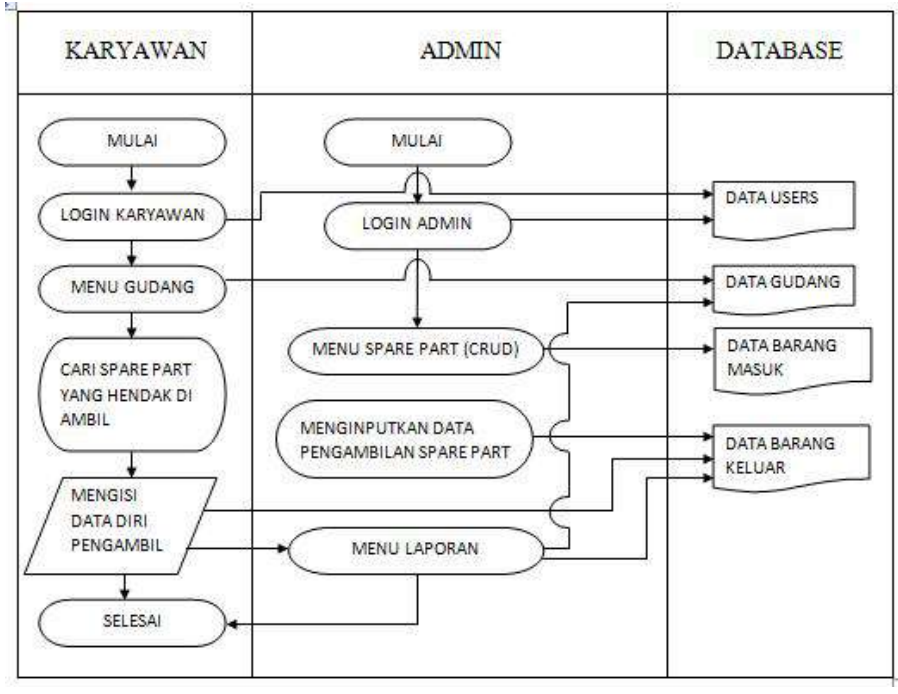

Alur SPMP SI *Spare part* ATM di Unit Teknisi PT Swadharma Sarana Infomatika Surabaya bisa dilihat di gambar 3.1 sebagai berikut:

Gambar 3.1 SPMP SI Spare part ATM

#### **2.** *Software Requirement Specification (SRS)*

Menurut Kurniawan (2019:4) menyatakan bahwa software requirement spesification (SRS) atau Spesifikasi Kebutuhan Perangkat Lunak (SKPL) adalah gambaran yang komprehensif dari tujuan yang dimaksud dan lingkungan untuk perangkat lunak yang sedang dikerjakan. SRS sepenuhnya menggambarkan tentang apa yang perangkat lunak akan lakukan dan bagaimana hal itu berjalan. SRS meminimalkan waktu dan upaya yang diperlukan oleh pengembang untuk mencapai tujuan yang diinginkan dan juga meminimalkan biaya pembangunan. Sebuah SRS yang baik mendefinisikan bagaimana aplikasi akan berinteraksi dengan perangkatkeras sistem ( hardware ), program lain ( other program )dan pengguna manusia

(human user) dalam berbagai situasi di dunia nyata. Parameter seperti kecepatan operasi, waktu respon, ketersediaan, portabilitas, pemeliharaan, jejak, keamanan dan kecepatan pemulihan dari efek samping akan dievaluasi. Metode mendefinisikan SRS dijelaskan oleh IEEE (Institute of Electrical and Electronic Engineer ) spesifikasi 830-1998. SRS juga berfungsi sebagai cetak biru untuk menyelesaikan sebuah proyek dengan pertumbuhan biaya sesedikit mungkin. SRS juga sering disebut "parent" dokumen karena semua management dokumen berikutnya seperti spesifikasi deasin, laporan kerja, spesifikasi arsitektur perangkat lunak, pengujian dan validasi rencana dan rencana dokumentasi terkait dengan itu. Sangat penting untuk dicatat SRS berisi persyaratan fungsional dan nonfungsional saja, tidak menawarkan saran desain, solusi yang memungkinkan untuk tekhnologi atau bisnis, atau informasi lain selain dari apa yang tim pengembang pahami yang menjadi kebutuhan sistem pelanggan.

*Software-software* yang di butuhkan untu bisa membuat "Rancang Bangun Sistem *Inventory Spare Part* dengan Metode Perpetual berbasis *Web* pada Unit Teknisi di PT Swadharma Sarana Informatika":

a. App Server : Xampp (versi apapun) yang sesuai dengan OS.

Xampp adalah software yang menjembati aplikasi itu bisa di liat dengan menggunakan localhost, tanpa adanya xampp aplikasi yang telah kita buat tidak akan bisa di liat hasilnya mekipun memasukkan link localhost.

b. Bahasa *Pemrograman* PHP menggunakan *sublime* (versi apapun).

Dalam rancang bangun sistem *inventory sparepart ATM*, *developer* menggunakan bahasa pemrograman PHP dan menggunakan *software sublime* untuk mengetikkan *syntax*-nya. Kelebihan *software sublime* adalah *Multiple Selection, Command Pallete, Distraction Free Mode, Find in Project, Plugin API Switch, Drag and Drop, Split Editing, Multi Platform.*

- c. *Graphic Tools* : *Adobe Photoshop CS6* (versi apapun). *Graphic tools* yang digunakan oleh *developer* untuk membuat *SI sparepart ATM* ini adalah *Adobe photoshop CS6* untuk mengubah ukuran picture.
- d. *Web Browser* : *Mozilla firefox, Opera, Google chrome*.

Untuk *web browser*, semua jenis *web browser* bisa digunakan untuk mengakses *SI sparepart ATM* menggunakan *localhost* karena untuk tampilan dari *aplikasi* tersebut menggunakan kode *.css* jadi jika diakses di semua *web browser* tampilannya akan sama.

### **3.** *Unified Modeling Language (UML)*

Menurut Isa dan Hartawan (2017:141-142) menyatakan bahwa *Unifed Modeling Language* (UML) adalah keluarga notasi grafis yang didukung oleh meta-model tunggal, yang membantu pendekskripsian dan desain sistem perangkat lunak, khususnya sistem yang dibangun menggunakan pemrograman berorientasi objek.

UML dideskripsikan oleh beberapa diagram diantaranya:

a. Use Case diagram

*Use Case* diagram digunakan untuk menggambarkan sistem dari sudut pandang pengguna sistem tersebut (*user*). Sehingga pembuatan *use case* diagram lebih dititik beratkan pada fungsionalitas yang ada pada sistem, bukan berdasarkan alur atau urutan kejadian. Sebuah *use case* diagram mempresentasikan sebuah interaksi antara aktor dengan sistem.

Alur *Use Case* Rancang Bangun Sistem Inventory *Spare Part* ATM Berbasis *Web* di Unit Teknisi PT Swadharma Sarana Informatika Surabaya, bisa dilihat di gambar 3.2 sebagai berikut:

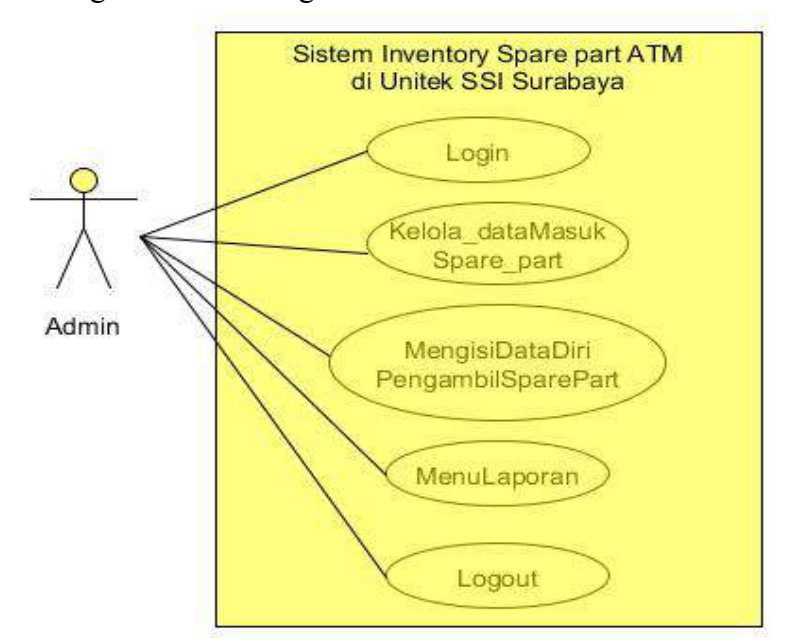

Gambar 3.2 *Use Case* diagram SI *spare part ATM*

#### b. *Activity* diagram

Menggambarkan rangkaian aliran dari aktivitas, di gunakan untuk mendeskripsikan aktivitas yang dibentuk dalam suatu operasi sehingga dapat juga digunakan untuk aktivitas lainnya. Diagram ini sangat mirip dengan *flowchart* karena memodelkan *workflow* dari suatu aktifitas ke aktifitas

lainnya, atau dari aktifitas ke status. Pembuatan *activity* diagram pada awal pemodelan proses dapat membantu memahami keseluruhan proses. *Activity* diagram juga digunakan untuk menggambarkan interaksi antara beberapa *use case*.

Berikut beberapa *Activity* diagram pada aplikasi SI *Spare Part ATM* di Unit Teknisi PT Swadharma Sarana Informatika Surabaya:

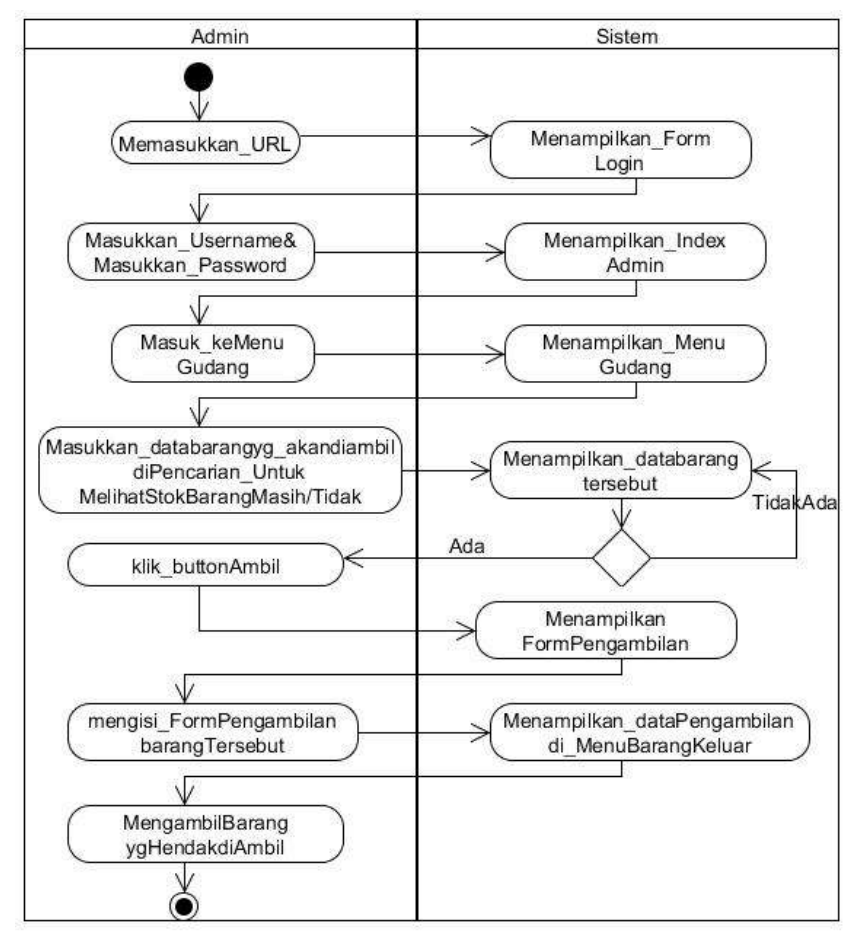

Gambar 3.3 Activity Diagram SI *spare part ATM*

### c. *Class* diagram

*Class* diagram adalah spesifikasi yang akan menghasilkan objek dan merupakan inti dari pengembangan dan desain berorientasi objek. *Class* diagram menggambarkan keadaan (atribut atau properti) suatu sistem, sekaligus menawarkan layanan untuk memanipulasi keadaan tersebut (metode atau fungsi). *Class* diagram memiliki tiga area pokok:

- 1) Nama (*Class Name*)
- 2) Atribut
- 3) Metode (*Operation*)

Berikut class diagram pada aplikasi SI *Spare Part ATM* di Unit Teknisi PT Swadharma Sarana Informatika Surabaya:

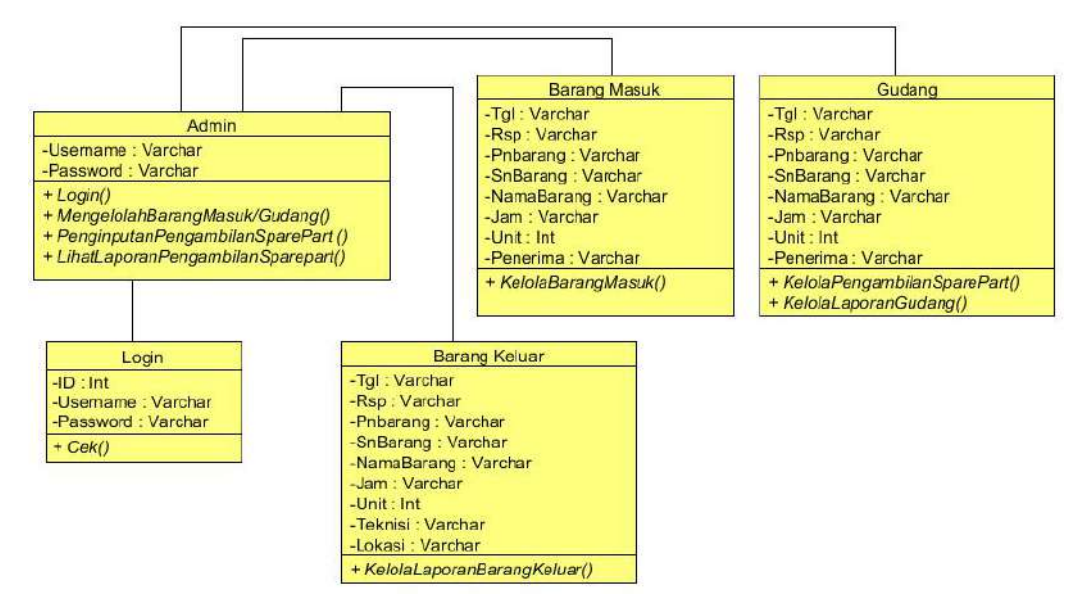

Gambar 3.4 Class Diagram SI *spare part ATM*

d. *Sequence* Diagram

Menggambarkan interaksi antara sejumlah objek dalam urutan waktu. Kegunananya untuk menunjukan rangkaian pesan yang dikirim antara objek juga interaksi antar objek yang terjadi pada titik tertentu dalam eksekusi *system*.

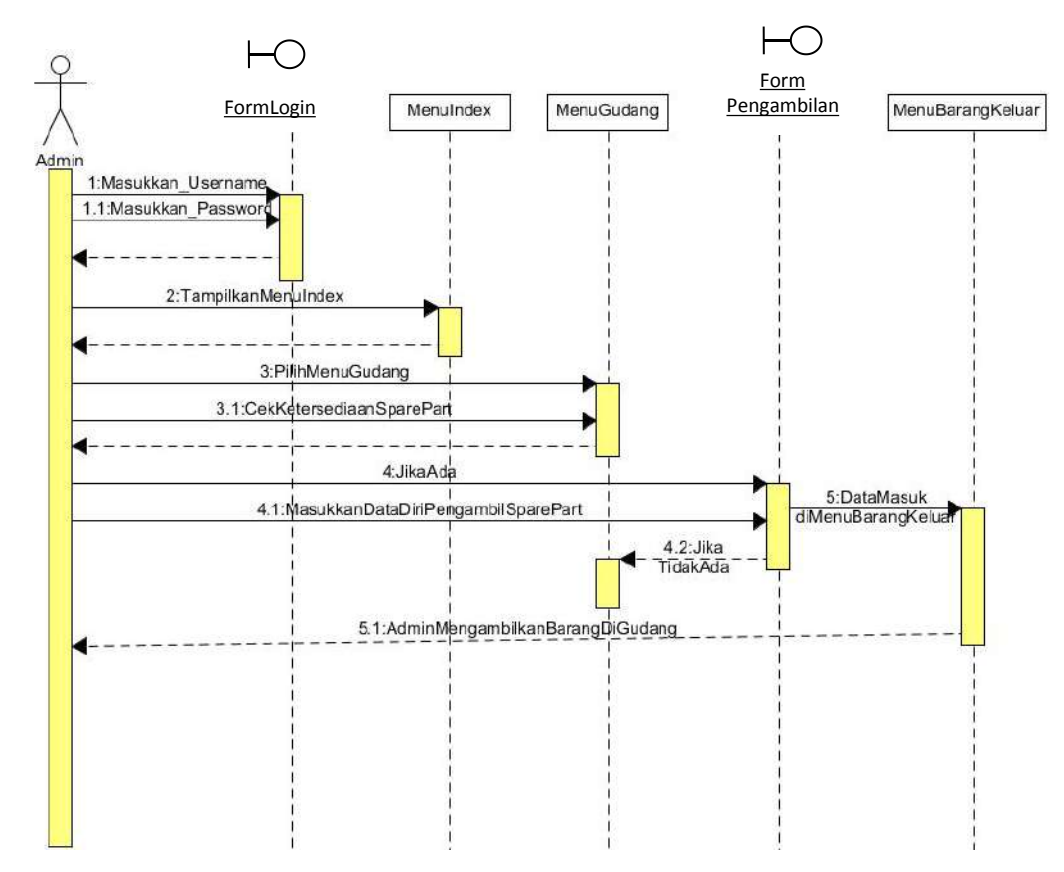

Gambar 3.5 *Sequence Diagram* SI *spare part ATM*

## **4. Perancangan Desain**

- a. Admin.
- 1) Halaman Utama.

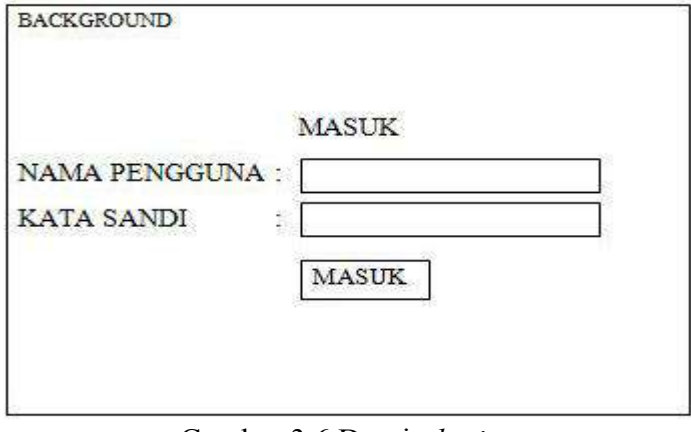

Gambar 3.6 Desain *login*.

### 2) Halaman beranda.

| <b>AKUN ADMIN</b>            | <b>BERANDA</b> |
|------------------------------|----------------|
|                              | LOGO SSI       |
| <b>BERANDA</b>               |                |
| <b>MENU</b>                  |                |
| <b>BARANG MASUK</b>          |                |
| <b>GUDANG</b>                |                |
| <b>BARANG KELUAR</b>         |                |
| <b>CETAK LAPORAN</b>         |                |
| CETAK LAPORAN BARANG MASUK   |                |
| <b>CETAK LAPORAN GUDANG</b>  |                |
| CETAK LAPORAN BARANG KKELUAR |                |
| LOGOUT                       |                |

Gambar 3.7 Desain beranda.

# 3) Halaman data barang masuk.

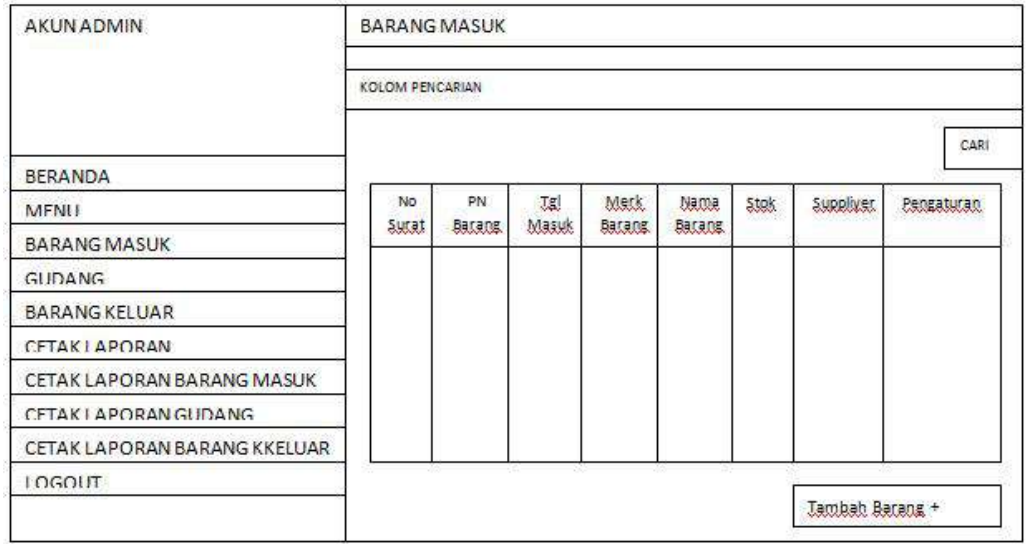

Gambar 3.8 Desain data barang masuk.

4) Halaman tambah data barang masuk.

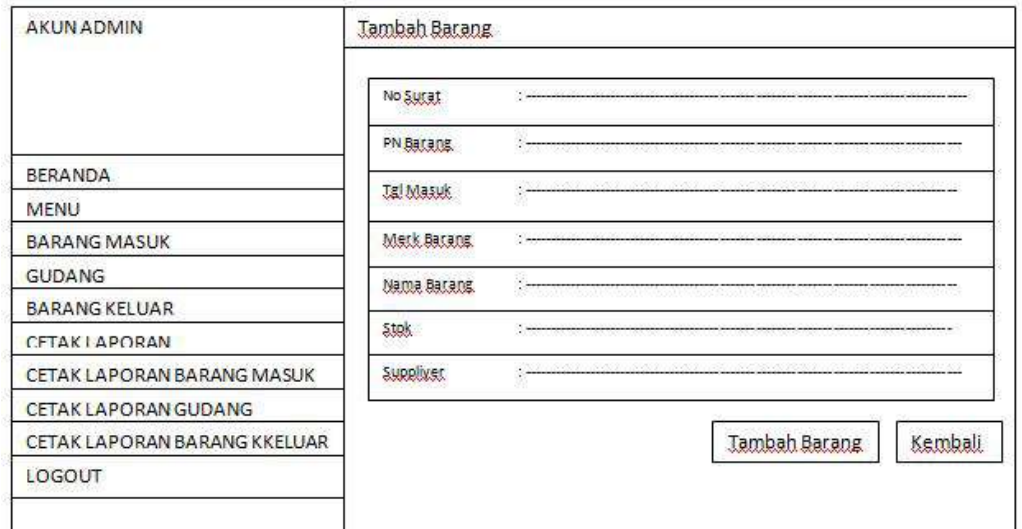

Gambar 3.9 Desain tambah data barang masuk.

5) Halaman edit data barang masuk.

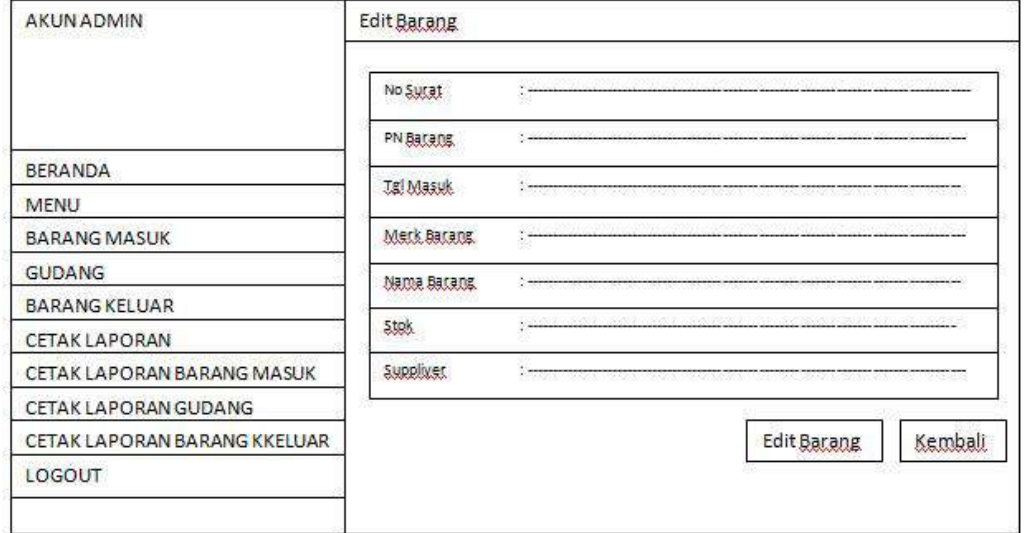

Gambar 3.10 Desain edit data barang masuk.

# 6) Halaman gudang.

| <b>AKUN ADMIN</b>            | <b>GUDANG</b>          |     |            |               |      |      |           |              |  |
|------------------------------|------------------------|-----|------------|---------------|------|------|-----------|--------------|--|
|                              | <b>KOLOM PENCARIAN</b> |     |            |               |      |      |           |              |  |
|                              |                        |     |            |               |      |      |           | CARI         |  |
| <b>BERANDA</b>               |                        |     |            |               |      |      |           |              |  |
| <b>MENU</b>                  | No                     | PN. | <b>Jgl</b> | Merk.         | Nama | Stok | Suppliyer | <b>Ambil</b> |  |
| <b>BARANG MASUK</b>          | Sutat                  | 現頃度 | Masuk      | <b>Batang</b> | 別規度  |      |           | 現現場          |  |
| <b>GUDANG</b>                |                        |     |            |               |      |      |           |              |  |
| <b>BARANG KELUAR</b>         |                        |     |            |               |      |      |           |              |  |
| <b>CETAKI APORAN</b>         |                        |     |            |               |      |      |           |              |  |
| CETAK LAPORAN BARANG MASUK   |                        |     |            |               |      |      |           |              |  |
| CETAK LAPORAN GUDANG         |                        |     |            |               |      |      |           |              |  |
| CETAK LAPORAN BARANG KKELUAR |                        |     |            |               |      |      |           |              |  |
| <b>LOGOUT</b>                |                        |     |            |               |      |      |           |              |  |

Gambar 3.11 Desain data gudang.

# 7) Halaman form pengambilan barang.

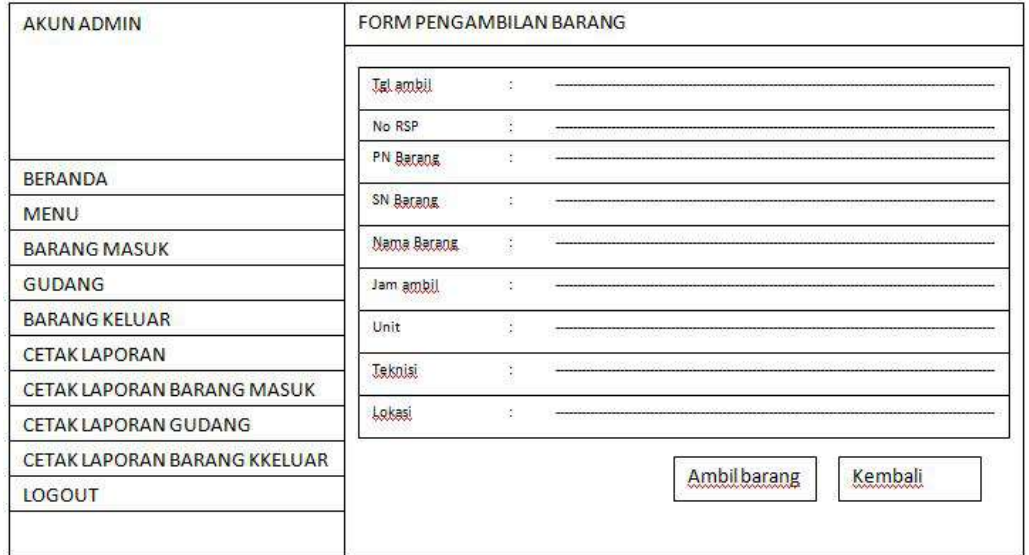

Gambar 3.12 Desain form pengambilan barang.

# 8) Halaman barang keluar.

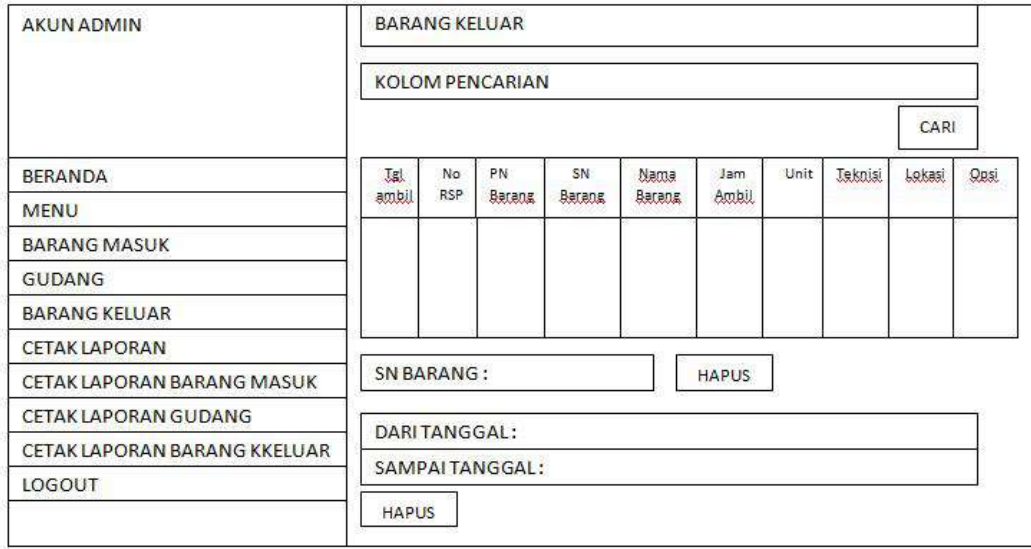

# Gambar 3.13 Desain barang keluar.

## 9) Halaman cetak laporan.

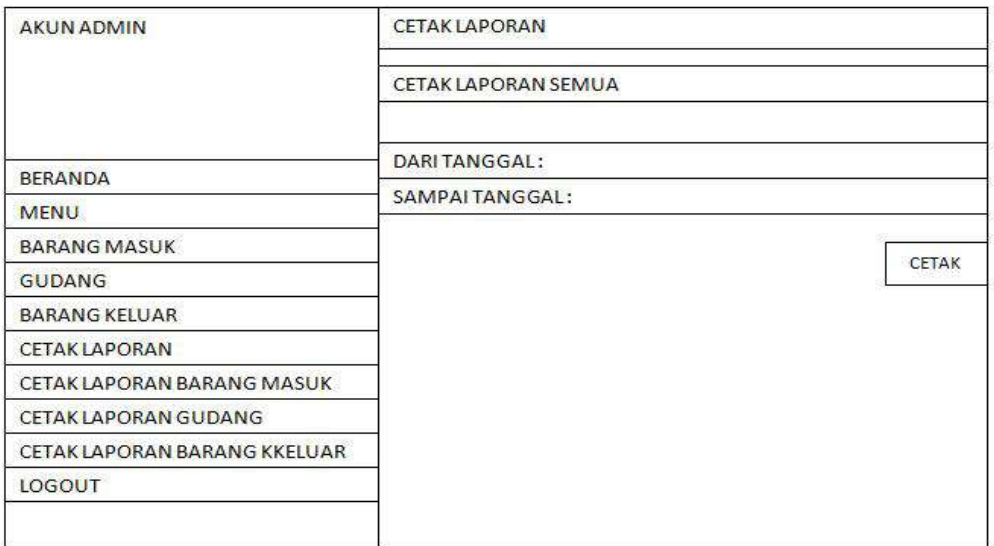

Gambar 3.14 Desain cetak laporan.

- **B.** *Implementasi*
- **1. Admin.**
- a. Menu Login.

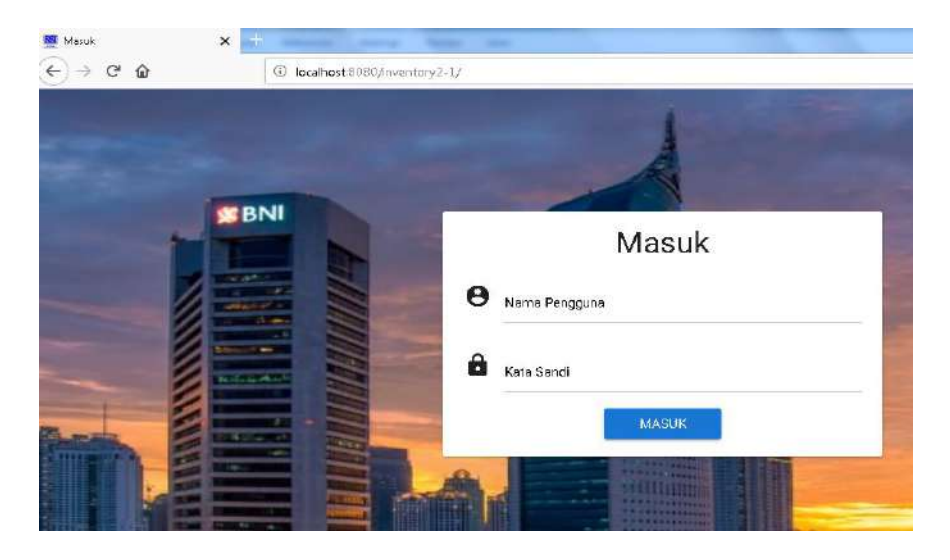

Gambar 3.2.1 Menu *login.*

b. Menu Index Admin.

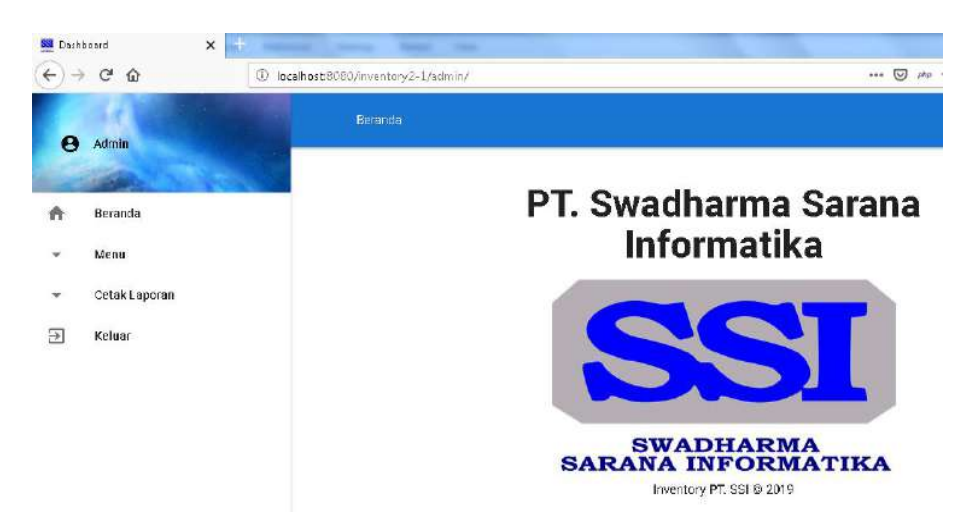

Gambar 3.2.2 Menu *index* admin

c. Menu data Sparepart di barang masuk.

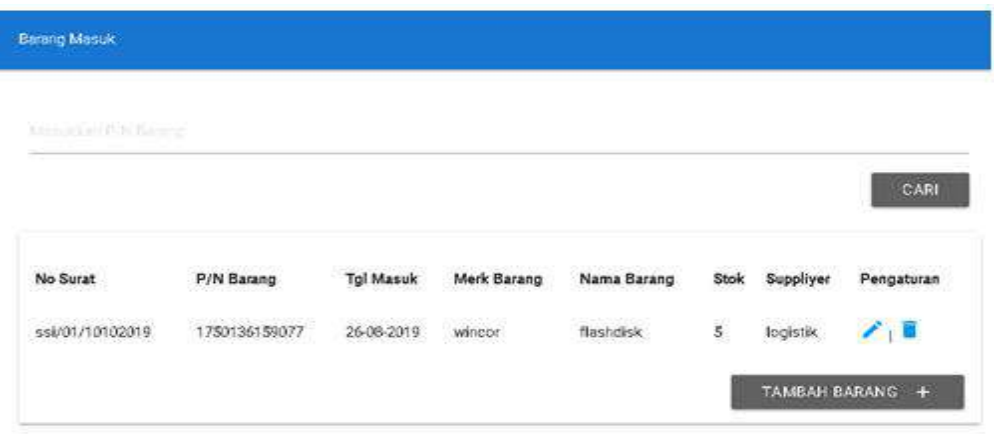

Gambar 3.2.3 Menu data sparepart di barang masuk

Note: Admin bisa melakukan *Create, Read, Update, Delete* di Menu -> Barang Masuk dan akan otomatis terhapus juga di Menu -> Gudang

d. Menu data sparepart di gudang.

| Gudang               |               |                  |             |             |      |           |              |  |
|----------------------|---------------|------------------|-------------|-------------|------|-----------|--------------|--|
| Masoxkarr P/N Barang |               |                  |             |             |      |           |              |  |
|                      |               |                  |             |             |      |           | CARI         |  |
| No Surat             | P/N Barang    | <b>Tgl Masuk</b> | Merk Barang | Nama Barang | Stok | Suppliyer | Ambil Barang |  |
| ssi/01/10102019      | 1750136159077 | 26-08-2019       | wincor      | flashdisk   | 5    | logistik  | <b>A</b>     |  |

Gambar 3.2.4 Menu data sparepart di gudang.

Note: Admin hanya bisa melakukan transaksi pengambilan *sparepart*.

e. Form tambah data.

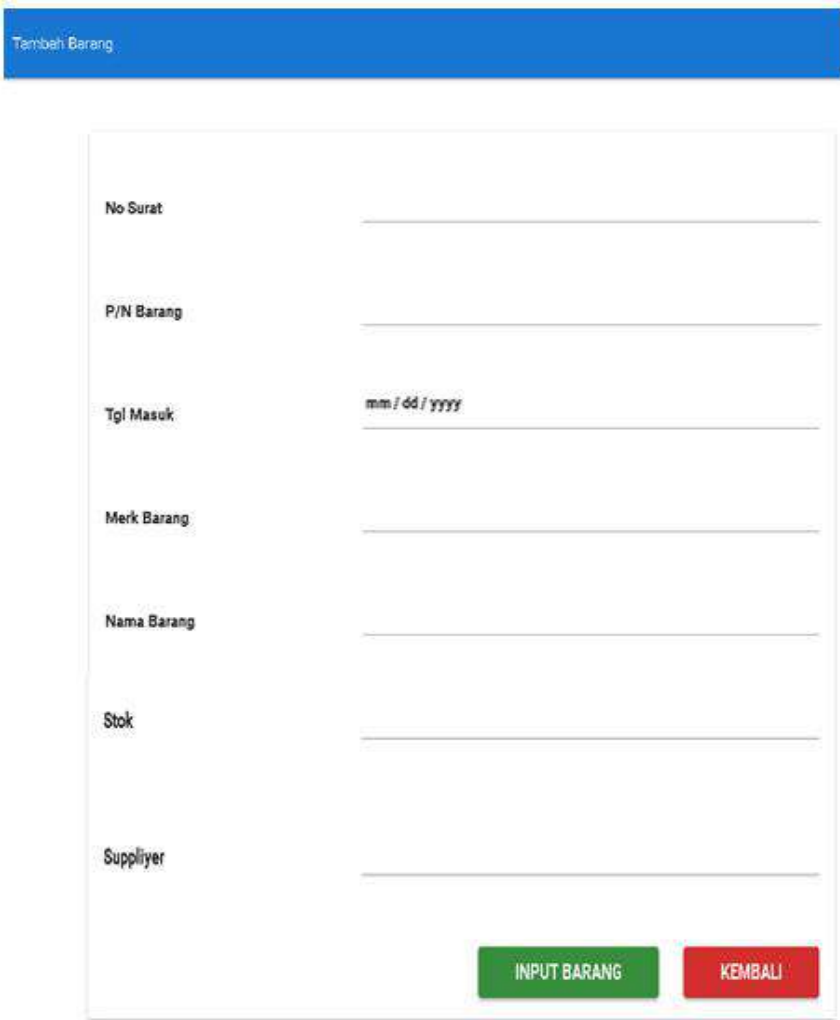

Gambar 3.2.5 Form tambah data.

f. Edit data sparepart di barang masuk.

| No Surat        | P/N Barang    | Tgl Masuk  | Merk Barang         | Nama Barang |          | Stok Suppliyer                 | Pengaturan      |
|-----------------|---------------|------------|---------------------|-------------|----------|--------------------------------|-----------------|
| ssi/01/10102019 | 1750136159077 | 26-08-2019 | flashdisk<br>wincor | 5           | logistik | $\left(\frac{1}{2}\right)^{n}$ |                 |
|                 |               |            |                     |             |          |                                | TAMBAH BARANG + |

Gambar 3.2.6 Menu data sparepart di barang masuk.

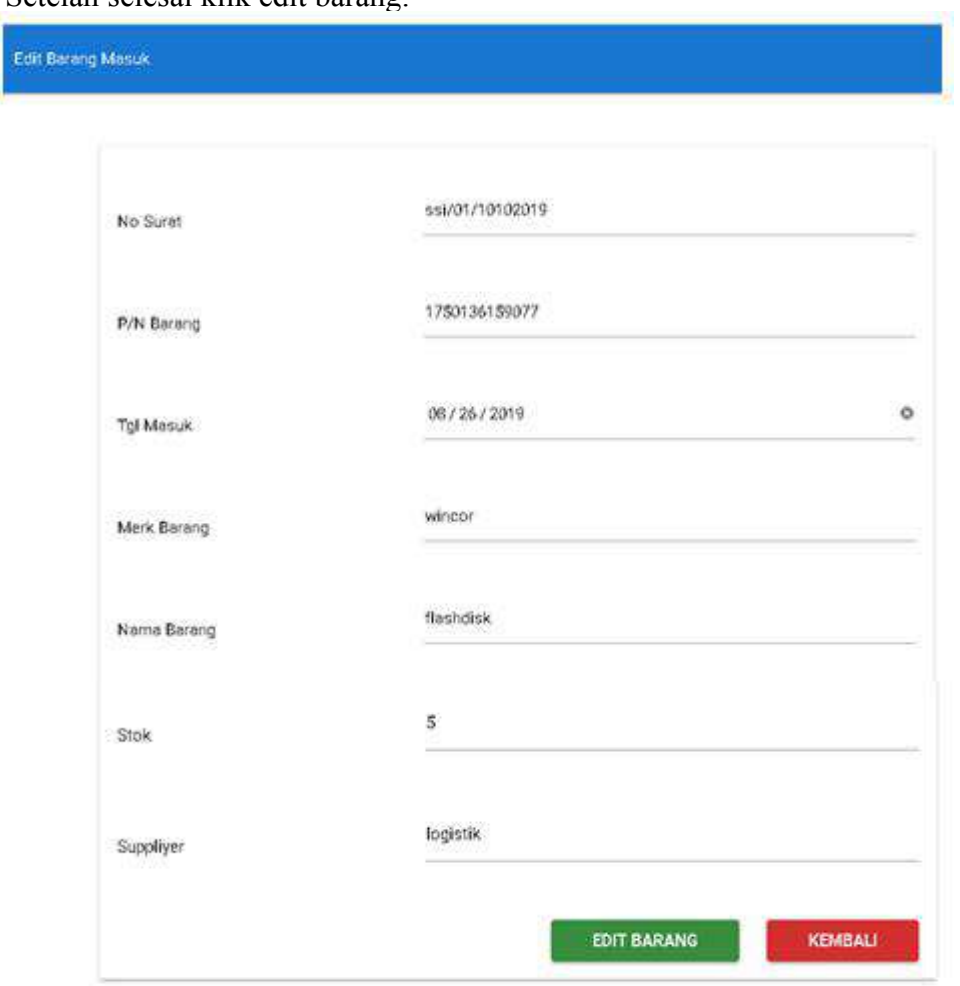

Lalu akan muncul *form* edit barang masuk, ubah data yang ingin diubah. Setelah selesai klik edit barang.

Gambar 3.2.7 Form edit produk.

g. Hapus data sparepart di menu barang .

| No Surat        | P/N Barang    | Tgl Masuk  | Merk Barang | Nama Barang | Stok           | Suppliyer | Pengaturan      |
|-----------------|---------------|------------|-------------|-------------|----------------|-----------|-----------------|
| ssi/01/10102019 | 1750136159077 | 26-08-2019 | wincor      | flashdisk   | $\overline{5}$ | logistik  | $(\Box)$        |
|                 |               |            |             |             |                |           | TAMBAH BARANG + |

Gambar 3.2.8 Menu data *sparepart* di barang masuk.

Setelah itu akan muncul *dialog box*, lalu klik OK jika ingin di hapus dan Cancel jika tidak ingin menghapusnya.

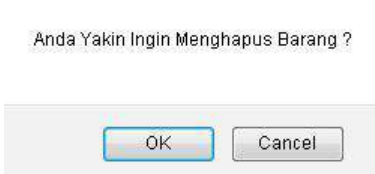

Gambar 3.2.9 *Dialog box delete* produk.

h. Ambil Sparepart di menu gudang.

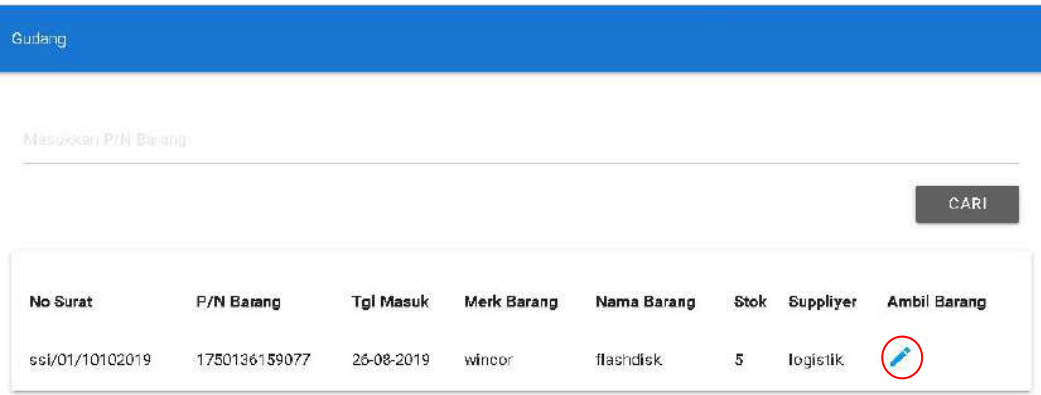

Gambar 3.2.10 Menu data *sparepart* di gudang.

Lalu akan muncul *form* pengambilan barang, isi data pengambil *sparepart* setelah selesai klik tombol ambil barang.

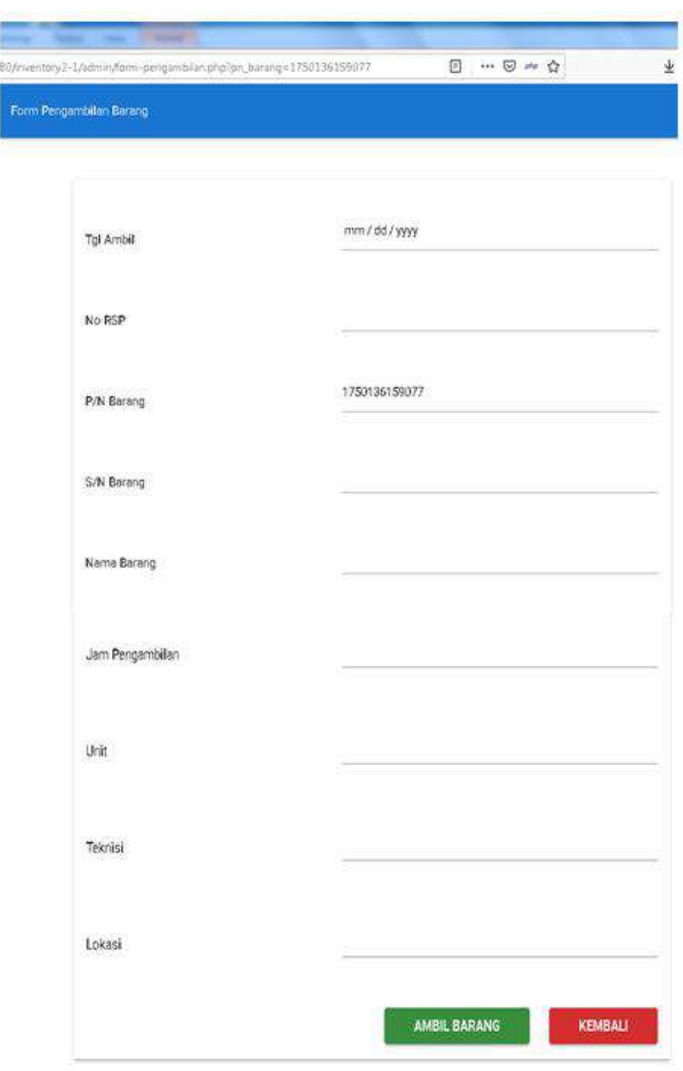

Gambar 3.2.11 Form pengambilan *sparepart*di menu gudang.

### i. Menu barang keluar.

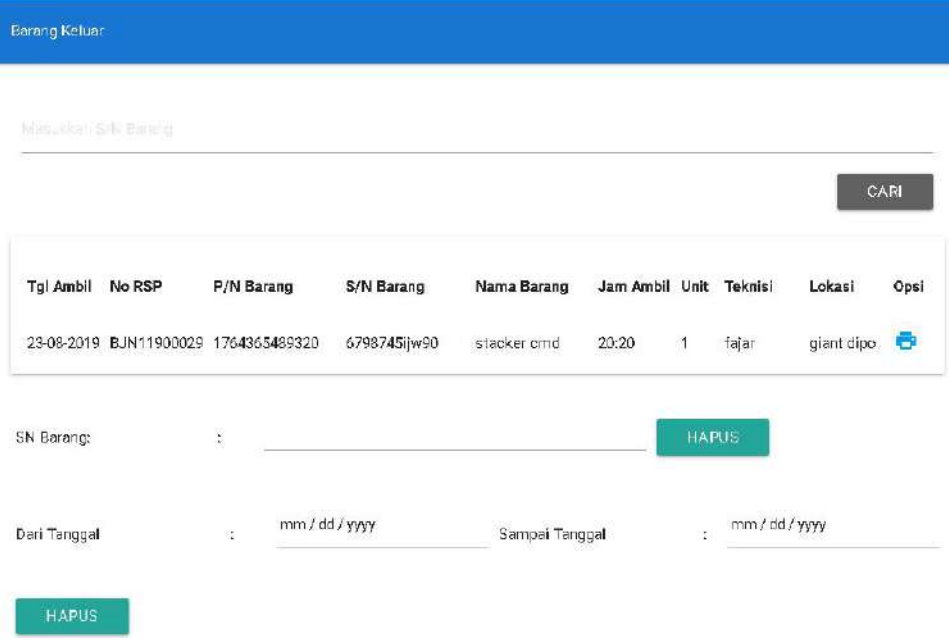

Gambar 3.2.12 Menu barang keluar

j. Cetak laporan barang masuk, gudang dan barang keluar.

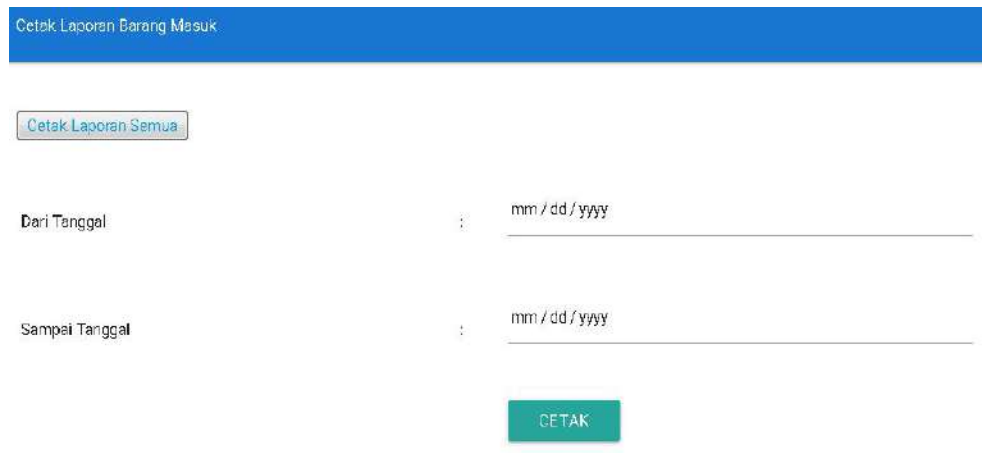

Gambar 3.2.13 Cetak laporan gudang dan barang keluar.

Untuk cetak semua laporan gudang bisa klik *button* Cetak Laporan Semua.

Bila ingin mencetak laporan berbatas bisa mengisikan dari tanggal berapa sampai tanggal berapa lalu klik *button* cetak.

Contoh cetak laporan dalam bentuk PDF:

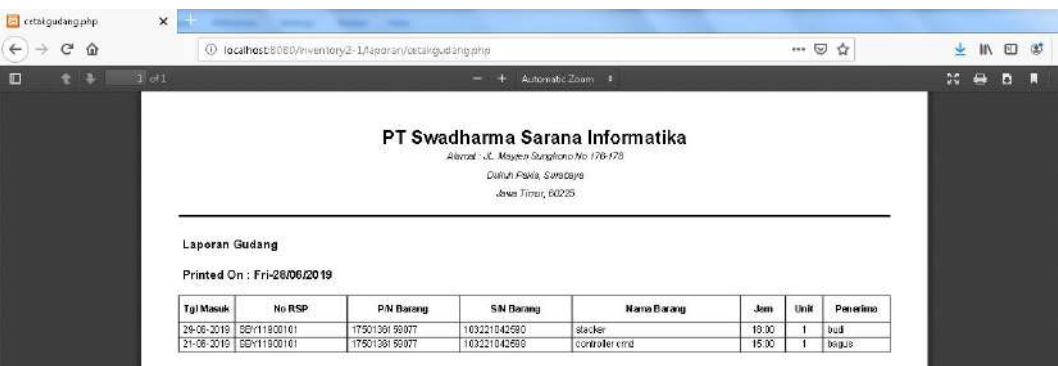

Gambar 3.2.14 Cetak laporan dalam bentuk PDF.

### k. Logout.

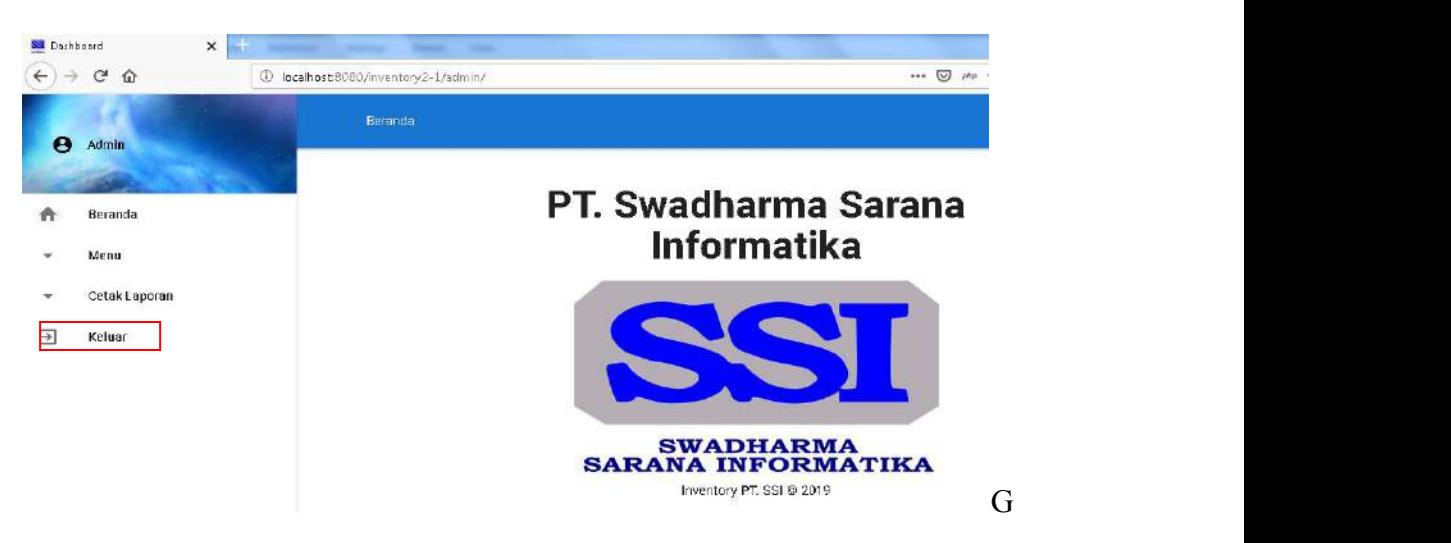

ambar 3.2.15 Menu index admin.

## **C. Uji Coba Sistem**

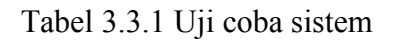

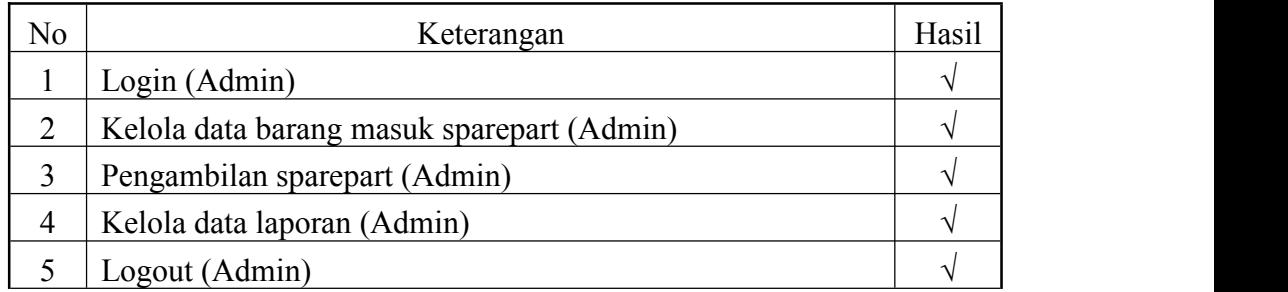

Pengujian *adaptability*

Pengujian *adaptability* dilakukan menggunakan tiga jenis *web browser*, yaitu *Google Chrome, Mozilla Firefox, dan Internet Explorer*. Berikut hasil pengujian dari:

a. *Mozilla Firefox*

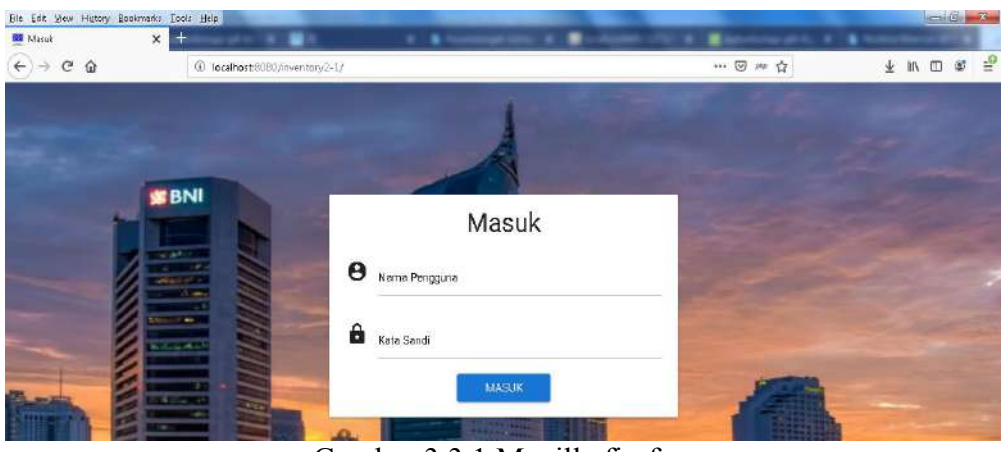

Gambar 3.3.1 Mozilla firefox

b. *Opera Browser*

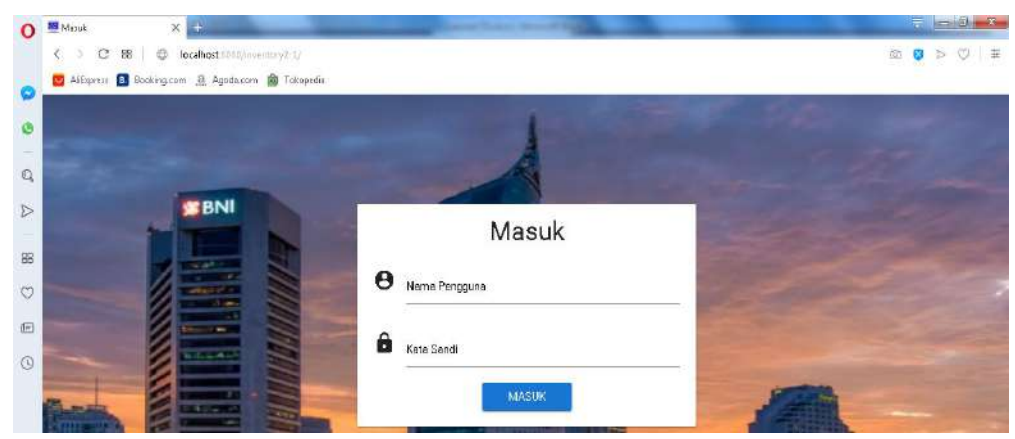

Gambar 3.3.2 Opera browser

c. *Google chrome*

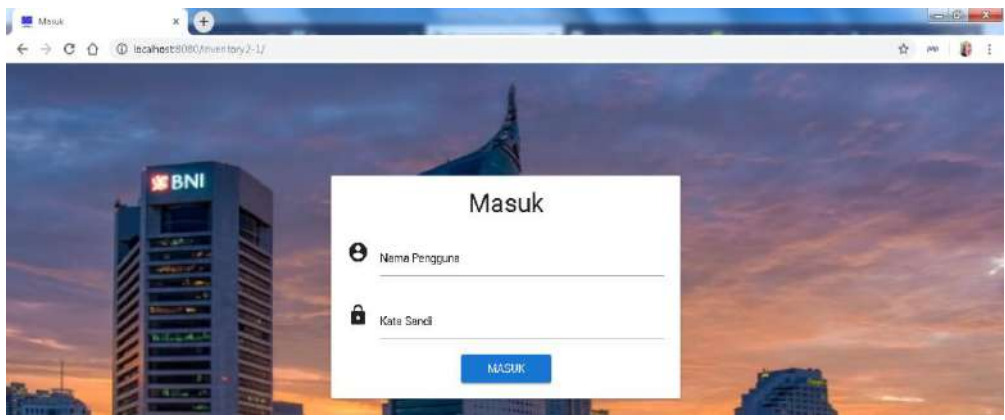

Gambar 3.3.3 Google chrome